## **MyCity and Booking Inspections Online Step-by-Step Instructions**

**What Is MyCity?** MyCity is a new way to access your City accounts (permits) online, 24 hours a day.

**How do I get a MyCity profile?** Simply create a profile and register your account(s) (permits) following the instructions below, and access your information anytime. Go to <https://tender.victoria.ca/tempestprod/mycity/public/register.cfm>to register for a MyCity profile.

**Why use MyCity to book inspections?** MyCity is accessible on any device with an internet connection. By registering your account (permit) on MyCity, you can track the progress of your permits and inspections and book your inspections online. You will also be able to view the results of your inspection as soon as 24 hours after the inspection.

#### **Who do I contact if I have questions?**

- General MyCity questions: [MyCity@victoria.ca](mailto:MyCity@victoria.ca)
- **Booking Inspections and Permits: permits@victoria.ca**

## **Register for a MyCity Profile**

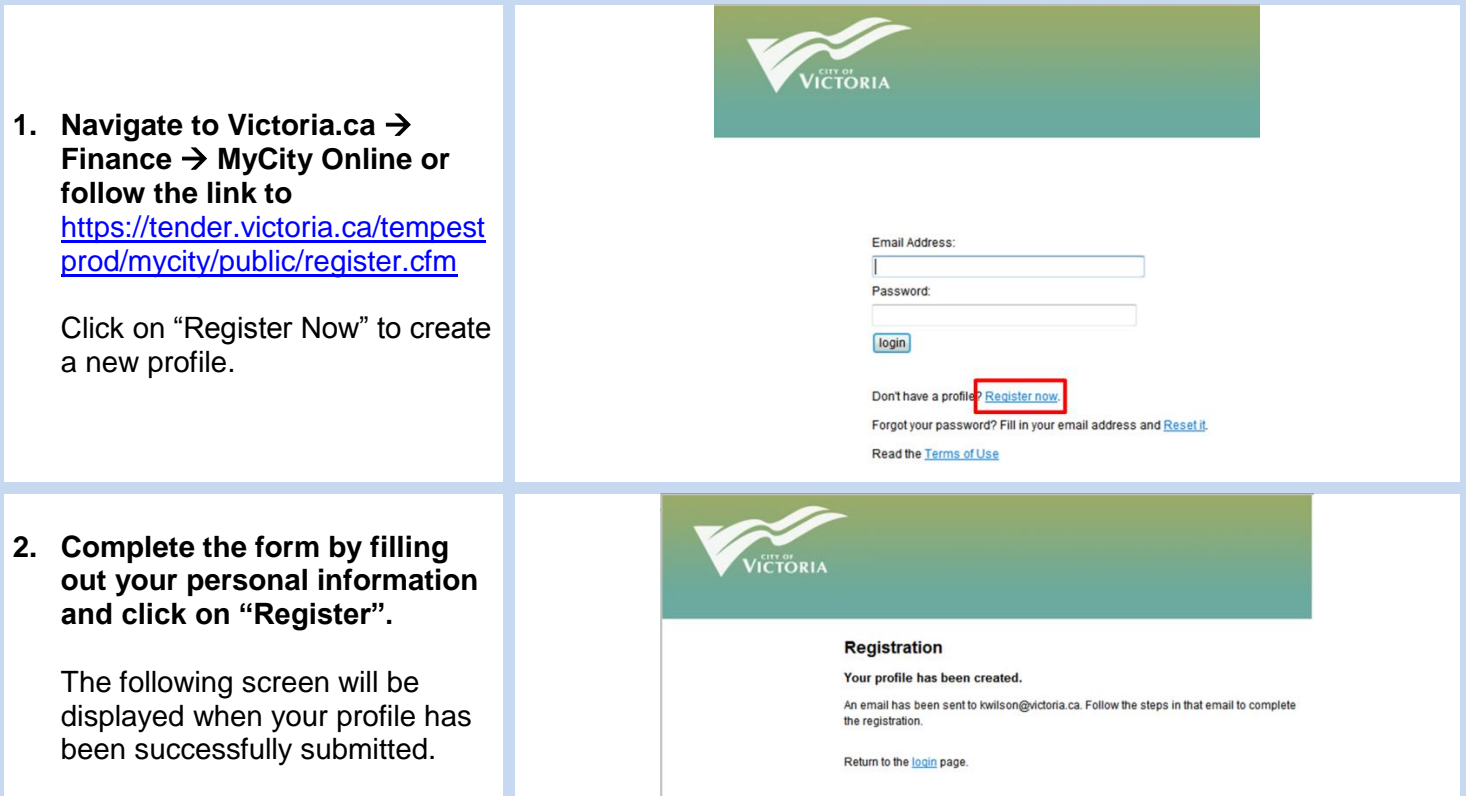

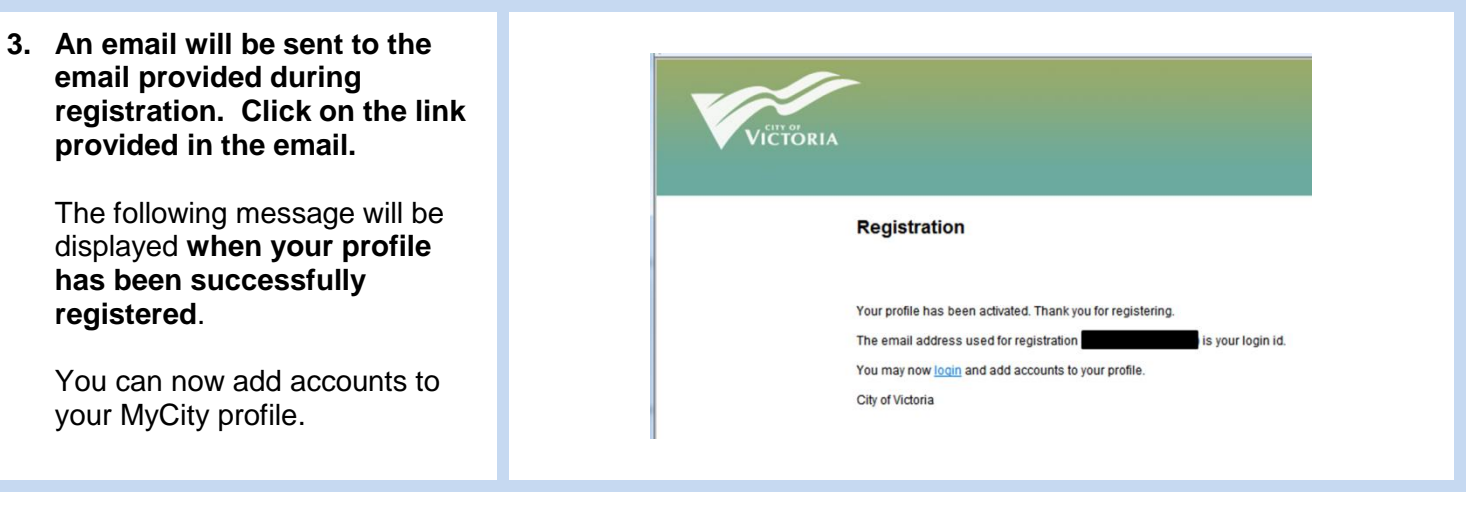

## **Registering an Account (permit) in MyCity**

In order to register an account (permits), you must have an active MyCity profile AND the Access Code for the permit. The access code is the 4 digit number you provide on the permit application form.

With an existing active MyCity profile electrical and plumbing permits can be added to the profile. The permit number and the 4 digit access code specified on the permit application are required. Access Codes can be added to existing permits by emailing [permits@victoria.ca](mailto:permits@victoria.ca) and including the permit numbers.

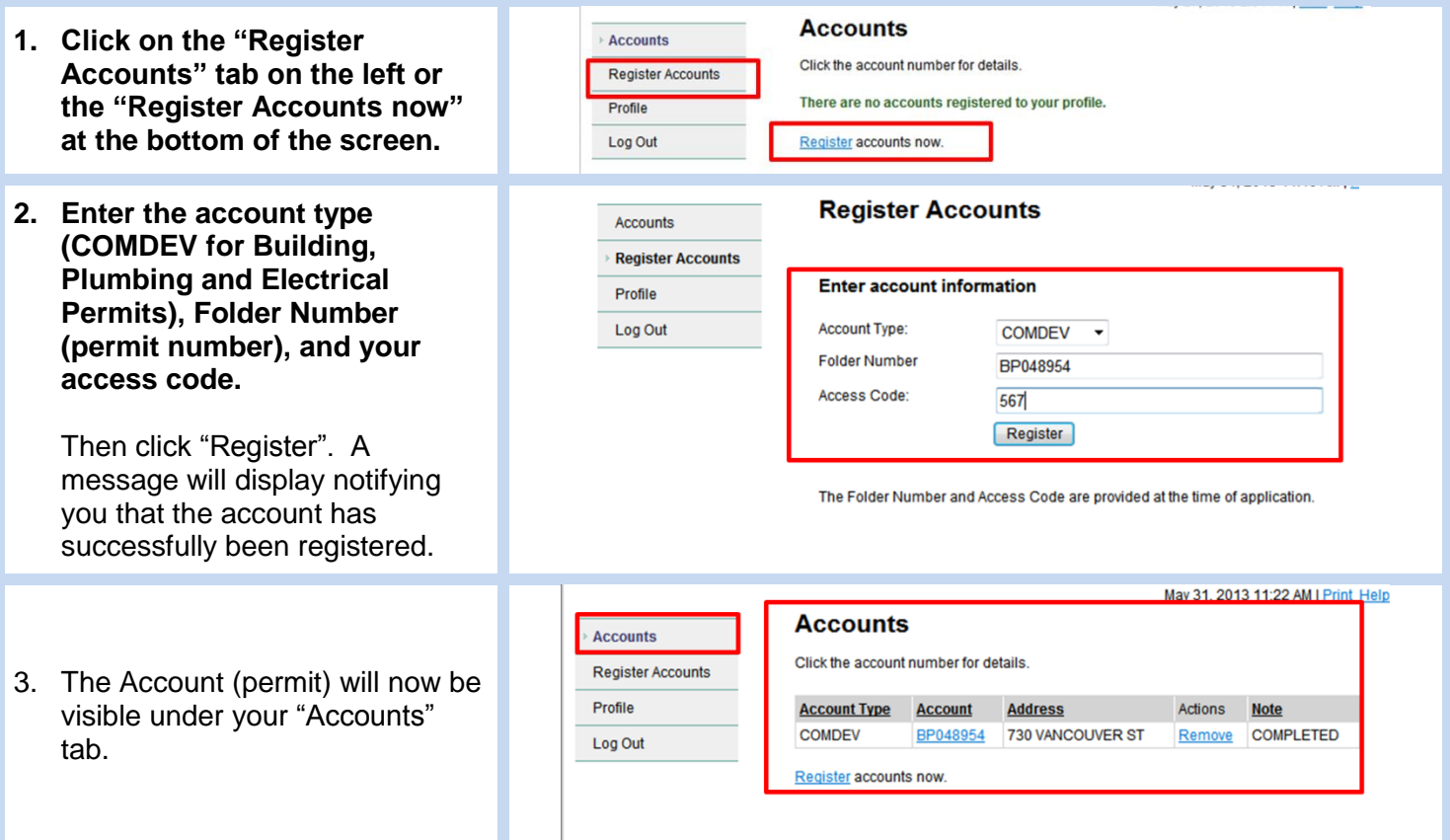

# **Booking an Inspection in MyCity**

To book an inspection online, you must have a registered account (permit) on your MyCity profile.

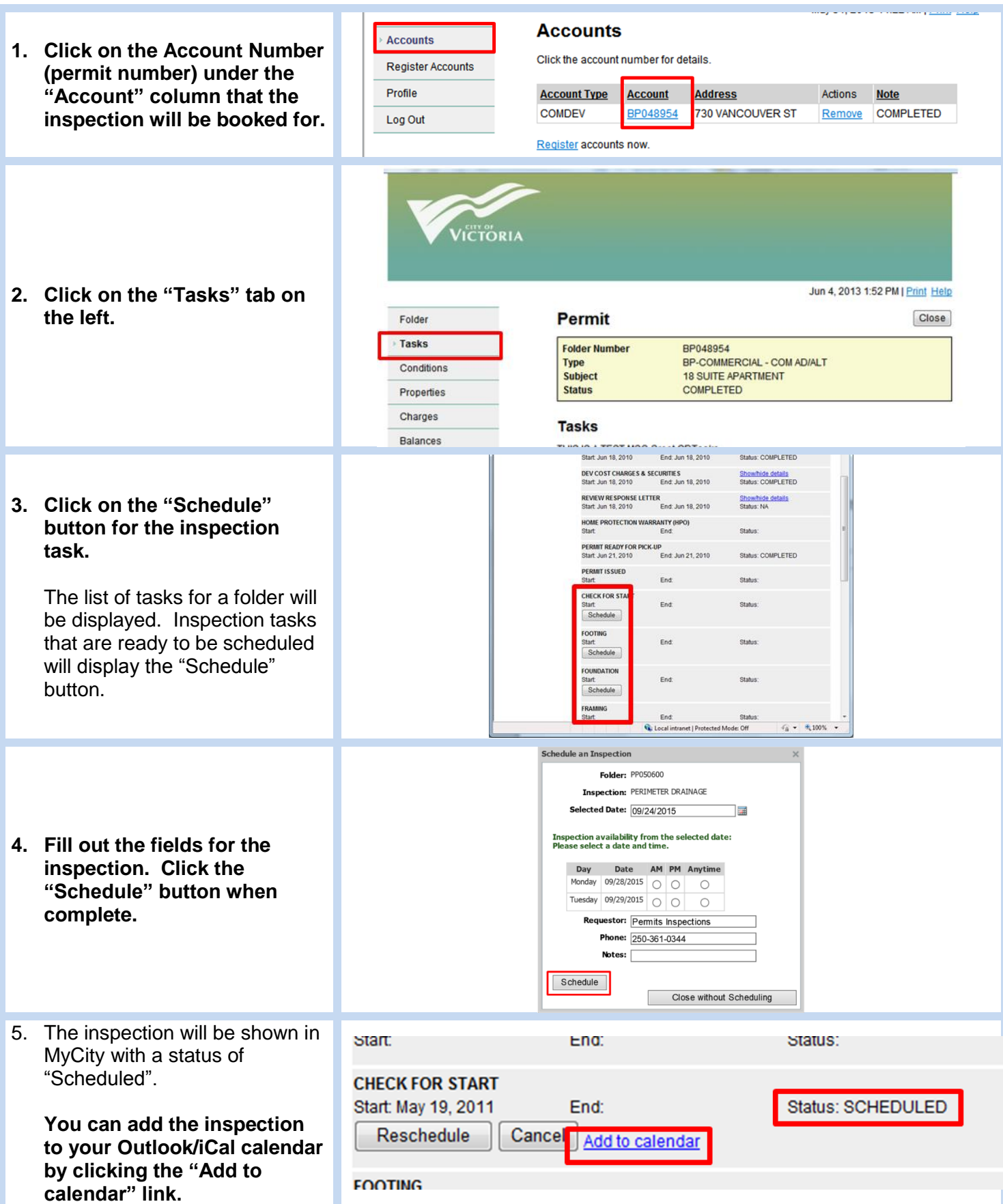

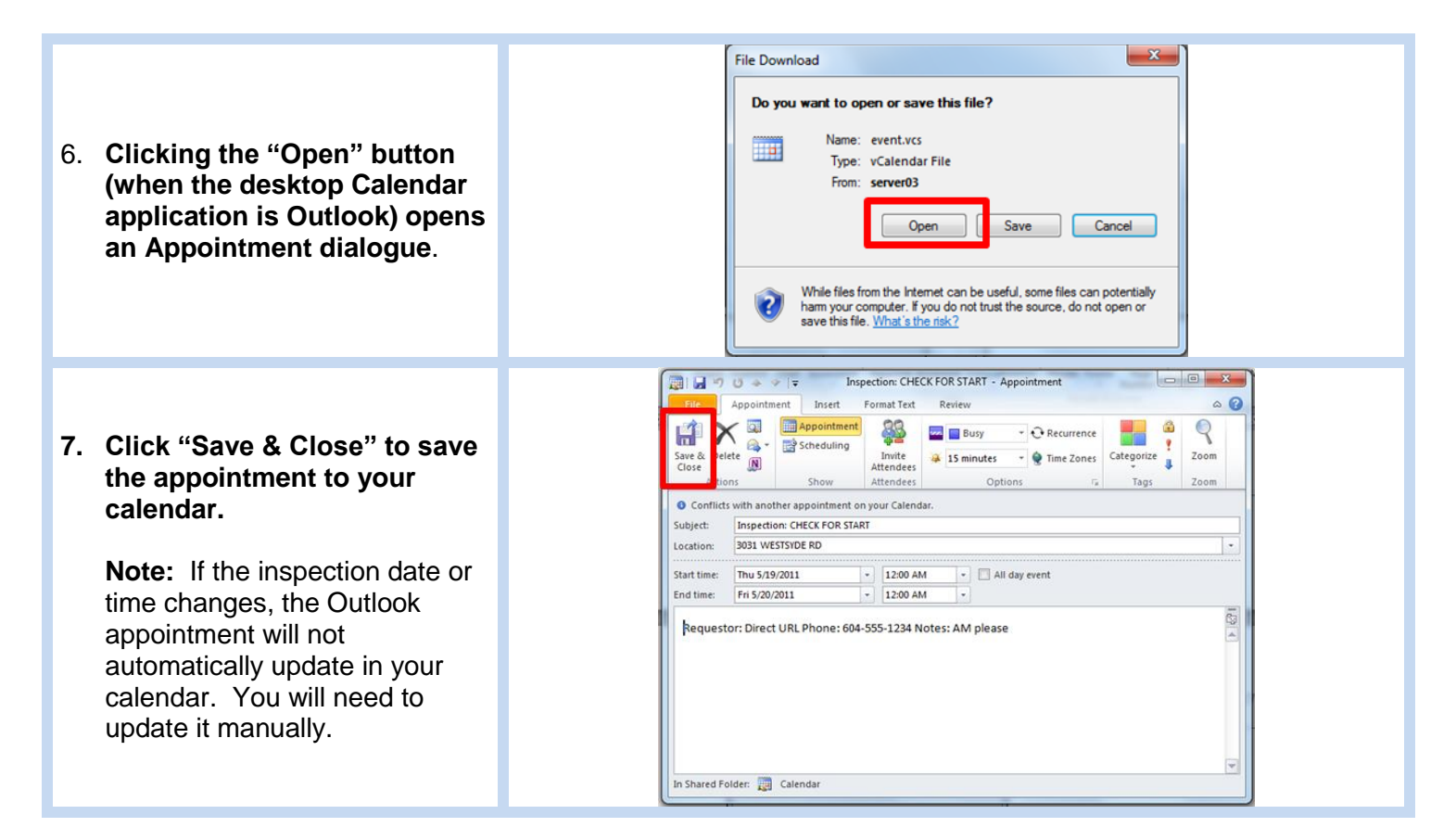

**Permit** 

**Close** 

#### **Cancelling or Rescheduling an Inspection in MyCity**

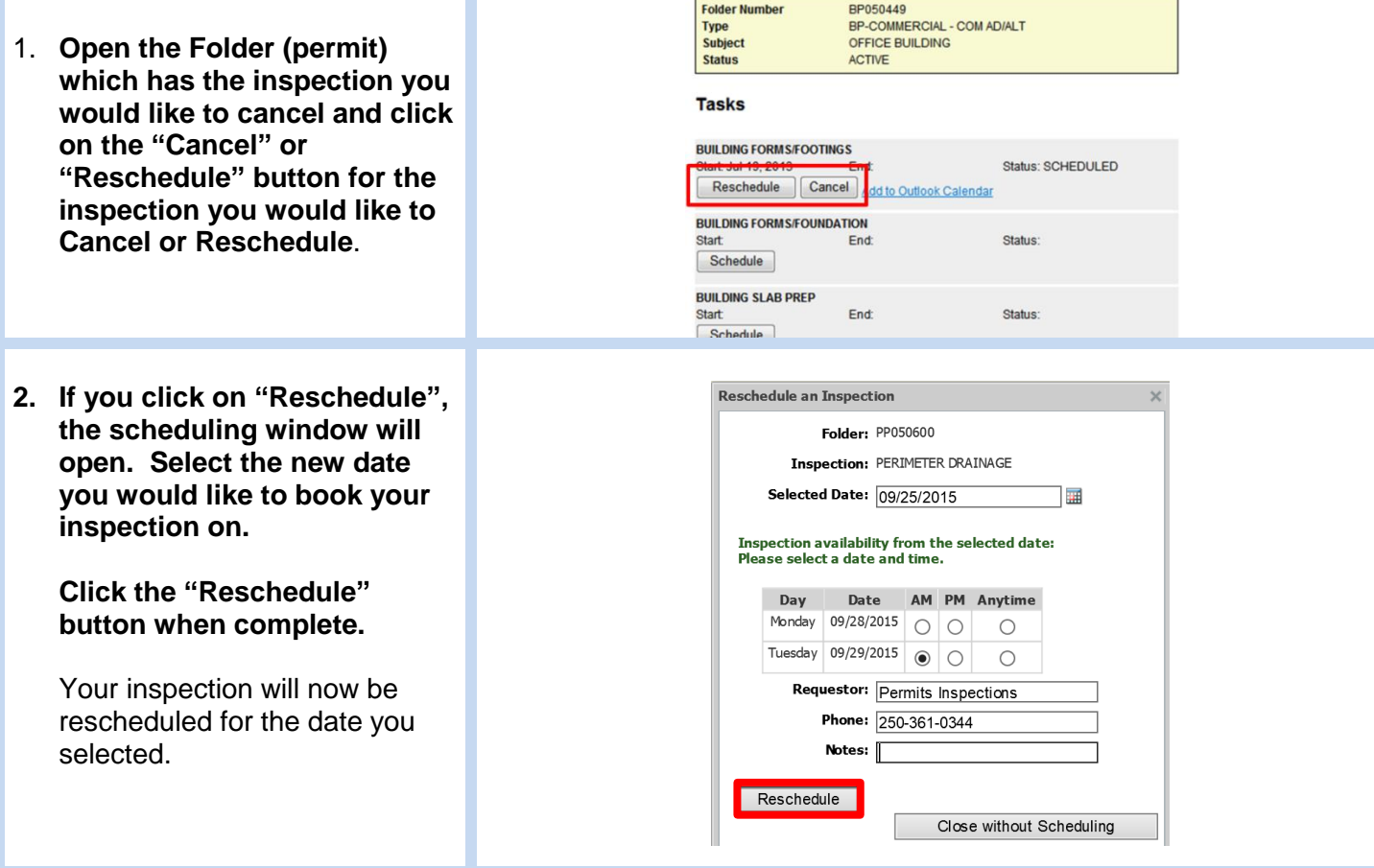

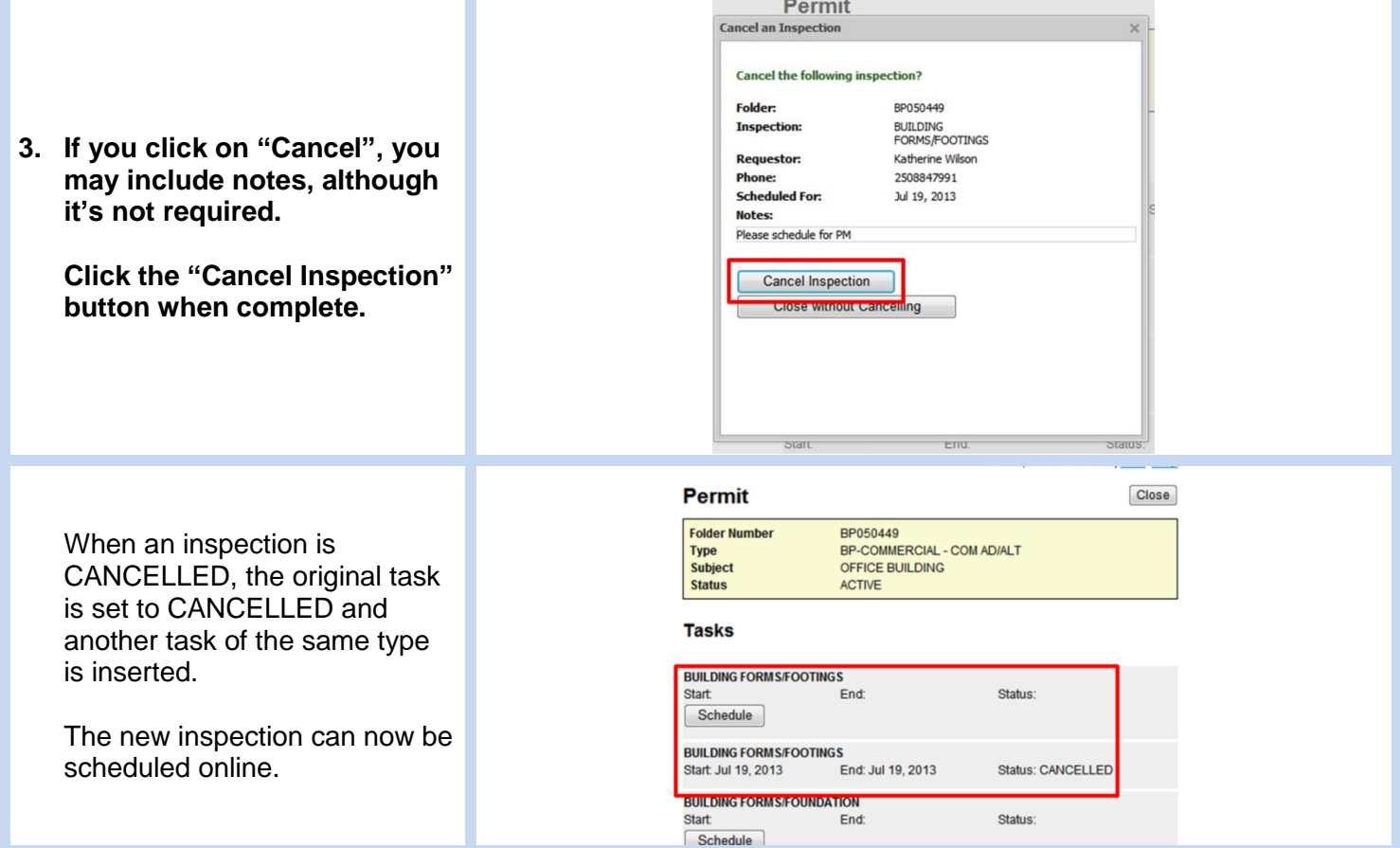